# DATA PLOTTER

Uživatelská příručka

Jiří Maier

# OBSAH

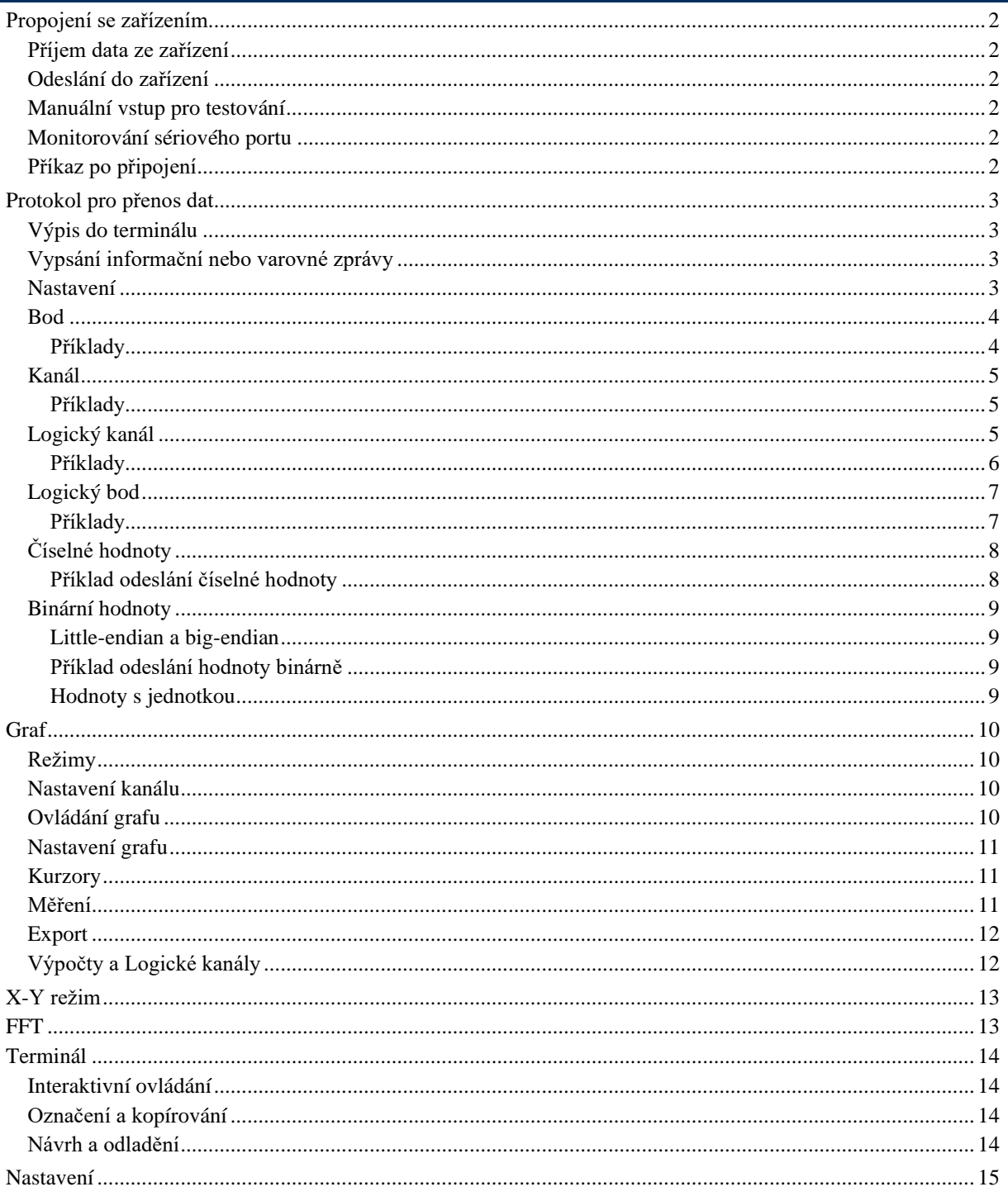

# <span id="page-2-0"></span>PROPOJENÍ SE ZAŘÍZENÍM

Program vyhledá dostupné COM porty a zobrazí je v seznamu (včetně názvu zařízení, pokud je k dispozici). Seznam se průběžně automaticky aktualizuje. Při spuštění se pokusí najít a vybrat port, který má v popisu "ST" (tedy se pravděpodobně jedná o Nucleo). Popis nebo název výchozího portu lze změnit (viz. nastavení)

Na Linuxu se může stát, že aplikace nemá přístup k portu. To lze vyřešit pomocí příkazů: **sudo usermod -a -G tty \$USER sudo usermod -a -G dialout \$USER**

<span id="page-2-1"></span>Kromě přednastavených baudrate lze do pole napsat jakékoli jiné číslo. Také lze nastavit další parametry jako například paritu, kliknutím na tlačítko se symbolem nastavení. Pokud je port připojen, jakákoli změna nastavení vyvolá odpojení. Tlačítko informace zobrazí všechny zjistitelné údaje o portu.

## PŘÍJEM DATA ZE ZAŘÍZENÍ

V textovém poli se zobrazují informace o přijatých zprávách a případná chybová hlášení a také informační a varovné zprávy ze zařízení. Lze nastavit úroveň výpisu:

- Jen zprávy ze zařízení (**\$\$I** a **\$\$W**)
- Zprávy ze zařízení a chyby
- Zprávy ze zařízení, chyby a varování
- Všechna oznámen

<span id="page-2-2"></span>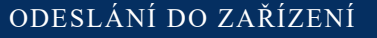

Pro odeslání do zařízení stačí napsat text do textového pole a potvrdit klávesou enter, nebo kliknutím na tlačítko. Na konec textu je přidán znak zakončení řádku dle výběru, pokud je nějaký zvolen.

Odesílání má dva režimy: Jedno pole, které je vymazáno po odeslání, nebo čtyři pole, v kterých text zůstane (je tak možné mít připraveno několik základních příkazů.

<span id="page-2-3"></span>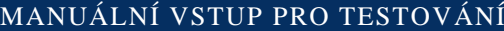

Manuální vstup lze zobrazit zaškrtnutím políčka na stránce nastavení. Umožňuje ručně zadat data do textového pole a zpracovat stejně jako by šlo o data ze zařízení. V informacích u manuálního vstupu se také zobrazují informace o nastavení načteném ze souboru. Znaky, které nejsou v základním ASCII se nemusí zpracovat správně (není vhodné pro testování binárních dat).

<span id="page-2-4"></span>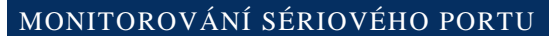

Pole kam se vypisuje veškerý text přijatý ze sériového portu lze zobrazit zaškrtnutím políčka na stránce nastavení.

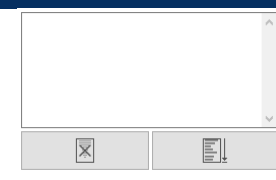

 $\mathbb{R}^{\times}$ 

≬?

## <span id="page-2-5"></span>PŘÍKAZ PO PŘIPOJENÍ

Po připojení může být žádoucí zařízení resetovat, například aby poslalo příkaz k vykreslení GUI do terminálu. K tomu lze využít tuto funkci. Pokud je políčko zaškrtnuté a textové pole není prázdné, bude text z pole po připojení odeslán do sériového portu. Text lze uložit do souboru s výchozím nastavením, aby se při spuštění programu nastavil. Do textového pole lze zapsat i znak nový řádek, stačí napsat "\n", případně "\r".

Send on connect: (reset command)

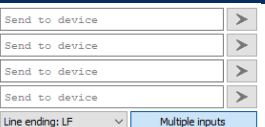

15

FI

 $\vee$   $2$   $\vee$   $\boxtimes$   $\boxtimes$   $\boxdot$ 

 $\mathbf{m}$   $\mathbf{E}$   $\mathbf{\hat{x}}$  0 COM5 - STMicroelectronics STLink Virtual ~

Received channel 1:<br>Received channel 2:<br>Received channel 1:<br>Received channel 1:<br>Received channel 1:<br>Received channel 2:

Received channel<br>Received channel<br>Received channel<br>Received channel<br>Received channel<br>Received channel<br>Received channel<br>Received channel

115200  $\sqrt{\frac{\text{Connected (COM5, 115200)}}{\text{Connected (COM5, 115200)}}$ Mode changed: Chann<br>Received channel 1:

Received channel 1: 620 samples, Received channel 1: 620 samples, Received channel 1: 620 samples, Received channel 1: 620 samples, Received channel 1: 620 samples, Received channel 1: 620 samples, Received channel 1: 620

 $\frac{1}{3}$ 

...<br>628. samples.

samples<br>samples<br>samples

628<br>628<br>628<br>628<br>628 samples,<br>samples,<br>samples,<br>samples,<br>samples,<br>samples,

628<br>628<br>628<br>628<br>628

# <span id="page-3-0"></span>PROTOKOL PRO PŘENOS DAT

Zprava začíná dvojicí znaků **\$\$**, po nich následuje písmeno označující typ zprávy:

- **\$\$P** přidání bodu do grafu
- **\$\$C** přidání celého kanálu do grafu
- **\$\$L** přidání logického kanálu do grafu
- **\$\$B** přidání logického bodu do grafu
- **\$\$T** výpis do terminálu
- **\$\$S** nastavení
- **\$\$I** výpis informační zpráv
- **\$\$W** varovná zpráva
- **\$\$X** chyba zařízení (zobrazí zprávu a odpojí zařízení)
- **\$\$E** echo (pošle přijatý text zpět do zařízení, pro otestování připojení ze strany zařízení)
- **\$\$U** neznámý (data jsou zahozena, nezpracují se)

Písmeno označující typ zprávy není case-sensitive.

## <span id="page-3-1"></span>VÝPIS DO TERMINÁLU

Data jsou vypisována do terminálu podporujícího ANSI escape sekvence. Vypisují se průběžně tak jak přichází. Zakončeno je až začátkem další zprávy. Nesmí obsahovat sekvenci **\$\$**, jeden **\$** se vyskytnout smí.

#### **\$\$T\u001b[31;1mAAA \u001b[32;1mBBB \u001b[33;1mCCC\n\r**

Vypíše AAA BBB CCC a odřádkuje.

## <span id="page-3-2"></span>VYPSÁNÍ INFORMAČNÍ VAROVNÉ A CHYBOVÉ ZPRÁVY

Text informační a varovné se zobrazí v textovém poli, kam se vypisují zprávy o zpracovaných datech. Informační je označena zeleně, varovná červeně. Chybová zpráva se zobrazí ve vyskakovacím okně a odpojí port.

Chybová zpráva je zakončena středníkem. Informační a varovné jsou zakončeny až začátkem další zprávy, středník se nepoužívá (takže může být obsažen v textu). Nesmí obsahovat sekvenci **\$\$**. Jeden **\$** se vyskytnout smí.

#### **\$\$IToto je informace \$\$WToto je varování \$\$XToto je error;**

#### <span id="page-3-3"></span>NASTAVENÍ

Nastaví parametry grafu a GUI. Seznam dostupných nastavení je na konci tohoto dokumentu.

- Nastavení má tvar: **identifikátor:hodnota**
- Pro nastavení analogového nebo math kanálu: **ch:čísloKanálu:identifikátor:hodnota**
- Pro nastavení logických kanálů **log:čísloLogiky:identifikátor:hodnota**

Každé nastavení je zakončeno středníkem. V jedné zprávě lze mít více nastavení. Identifikátory nejsou case-sensitive. Číselné hodnoty jsou vždy zapsány jako číslo, binární reprezentace zde není možná.

Kanály jsou číslované od 1, pro matematické kanály jsou čísla 17, 18, 19. Logické kanály jsou číslovány 1 a 2, pro hlavní logický kanál (v seznamu kanálů nemá číslo) použijte číslo 3.

#### **\$\$Svrange:100;**

<span id="page-3-4"></span>Nastaví svislý rozsah na 100.

## BOD

Přidá data do analogových kanálů po jednotlivých bodech v desítkové nebo binární reprezentaci.

#### **\$\$P(čas),(ch1),(ch2),(ch3);**

❖ Čas:

- ➢ Hodnota (číslo nebo binárně): čas (souřadnice x) bodu
- ➢ Speciální příkazy:
	- "-": Index vzorku od připojení
	- "-auto": Čas od připojení
	- "-tod": Čas dne (sekundy od půlnoci) (TOD = time of day)
- ❖ Ch1... Ch16 (maximálně 16 hodnot)
	- ➢ Hodnota (číslo nebo binárně): hodnota kanálu v tomto bodě
	- ➢ Speciální příkazy:
		- "-": Kanál nemá v tomto čase žádnou hodnotu

Po sobě jdoucí binární hodnoty není potřeba oddělit čárkou.

## <span id="page-4-0"></span>PŘÍKLADY

## ČÍSELNÝ ZÁPIS

## **\$\$P123.00,1.10,2.20,3.30;**

V čase 123.00 má kanál 1 hodnotu 1.10, kanál 2 má hodnotu 2.20 a kanál 3 hodnotu 3.30.

## **\$\$P123.00,1.10,-,3.30;**

V čase 123.00 má kanál 1 hodnotu 1.10, kanál 2 nemá žádnou hodnotu a kanál 3 hodnotu 3.30.

#### **\$\$P-,1.10,2.20,3.30;**

Časová souřadnice tohoto bodu se rovná pořadí bodu od připojení (začne v čase 0 a pro každý následující bod se zvýší o jedna).

## **\$\$P-auto,1.10,2.20,3.30; nebo \$\$P-tod,1.10,2.20,3.30;**

Časová souřadnice tohoto bodu se rovná času od připojení (nebo času dne v druhém případě), ve kterém byl tento bod přijat.

## BOD ZAPSANÝ BINÁRNĚ

#### **\$\$PU2??U2??U2??U2??;**

Čas a tři hodnoty v unsigned integer typu. Všimněte si, že není nutné oddělovat hodnoty čárkou (ale čárky mohou být použity).

#### KOMBINOVANÝ ZÁPIS

#### **\$\$PU2??U2??,123.00,U2??;**

Čas a kanály 1 a 3 mají hodnoty v unsigned integer typu, kanál 2 má hodnotu 123.00, všimněte si, že číselná hodnota je oddělena čárkami.

#### **\$\$PU2??U2??,-,U2??;**

Čas a kanály 1 a 3 mají hodnoty v unsigned integer typu, kanál 2 je v tomto okamžiku prázdný.

#### **\$\$P-,U2??U2??U2??;**

Časová souřadnice tohoto bodu se rovná pořadí bodu od připojení (začne v čase 0 a pro následující bod se zvýší o jedna).

## <span id="page-5-0"></span>KANÁL

Přidá celou sadu dat do jednoho analogového kanálu, data jsou binární.

#### **\$\$C(záhlaví);(datový typ)(data...........);**

V závislosti na datovém typu lze použít různé typy záhlaví:

#### UNSIGNED INT

```
$$C(ch),(časový krok),(délka);U?(data...........);
$$C(ch),(časový krok),(délka),(bity),(max);U?(data...........);
$$C(ch),(časový krok),(délka),(bity),(min),(max);U?(data...........);
$$C(ch),(časový krok),(délka),(bity),(min),(max),(index nuly);U?(data....);
```
SIGNED INT NEBO FLOATING PIONT

```
$$C(ch),(časový krok),(délka);F?(data...........);
$$C(ch),(časový krok),(délka),(index nuly);F?(data...........);
```
- $\bullet$  Ch: kladné celé číslo (číslo nebo binárně): kanál pro zápis dat v (1 ... 16), nebo více čísel oddělených  $, +$
- ❖ Časový krok: hodnota (číslo nebo binárně): časový interval mezi po sobě jdoucími vzorky
- ❖ Délka: kladné celé číslo (číslo nebo binárně): počet vzorků (nikoli bajtů) v tomto kanálu
- ❖ Bity: kladné celé číslo (číslo nebo binárně): počet využitých bitů v hodnotě (pro výpočet min a max)
- ❖ Min: hodnota (číslo nebo binárně): hodnoty budou přemapovány tak, aby 0 odpovídala této hodnotě
- ❖ Max: hodnota (číslo nebo binárně): hodnoty budou přemapovány tak, aby 2^bity odpovídalo této hodnotě
- ❖ Index nuly: kladné celé číslo nebo nula (číslo nebo binárně): index vzorku, který odpovídá času 0. Pokud je vynecháno, první vzorek (index 0) je v čase 0. Užitečné pro pretrigger.

Po sobě jdoucí binární hodnoty není potřeba oddělit čárkou.

#### <span id="page-5-1"></span>PŘÍKLADY

#### JEDNODUCHÁ VARIANTA S UNSIGNED INTEGER HODNOTAMI

#### **\$\$C1,0.001,20;U2????????????????????????????????????????;**

Data kanálu 1, interval mezi vzorky je 0.001 sekundy (první vzorek je v čase nula), kanál má 20 vzorků v 16bitovém unsigned integer (40 bajtů za "U2").

#### HODNOTY V UNSIGNED INTEGER S PŘEMAPOVÁNÍM

#### **\$\$C1,0.001,20,12,-1.5,1.5;U2????????????????????????????????????????;**

Data pro kanál 1, interval mezi vzorky je 0.001 sekundy (první vzorek je v čase nula), kanál má 20 vzorků v 16bitovém unsigned integer. Hodnoty jsou přemapovány tak, že hodnota 4096 (2^12) odpovídá 1.5V a hodnota 0 odpovídá -1,5.

HODNOTY VE FLOATING POINT

#### **\$\$C1,0.001,10,5;F4????????????????????????????????????????;**

Data pro kanál 1, interval mezi vzorky je 0.001 sekundy (první vzorek je v čase nula), kanál má 10 vzorků v 32bitovém float. Vzorek s indexem 5 (počítáno od nuly) je v čase 0, vzorky před ním jsou v záporných časech.

#### VÍCE KANÁLŮ NA PŘESKÁČKU

#### **\$\$C1+2+3+4,0.001,24;U2????????????????????????????????????????????????;**

<span id="page-5-2"></span>Data jsou pro kanály 1, 2, 3 a 4. Hodnoty se v tomto pořadí střídají (první dvojice bajtů je pro kanál 1, druhá dvojice pro kanál 2...). Zadaná délka je počet vzorků všech kanálů dohromady (v tomto příkladu má každý kanál 8 vzorků).

## LOGICKÝ KANÁL

Přidá celou sadu dat do logických kanálů, hodnoty jsou binární, typu unsigned int.

```
$$C(záhlaví);(datový typ)(data...........);
```

```
$$C(časový krok),(délka);U?(data...........);
```
**\$\$C(časový krok),(délka),(bity);U?(data...........);**

```
$$C(časový krok),(délka),(bity),(index nuly);U?(data...........);
```
- ❖ Časový krok: hodnota (číslo nebo binárně): časový interval mezi po sobě jdoucími vzorky
- ❖ Délka: kladné celé číslo (číslo nebo binárně): počet vzorků (nikoli bajtů) v tomto kanálu
- ❖ Bity: kladné celé číslo (číslo nebo binárně): počet bitů, které se mají zobrazit (počínaje LSB)
- ❖ Index nuly: kladné celé číslo nebo nula (číslo nebo binárně): index vzorku, který odpovídá času 0. Pokud je vynecháno, první vzorek (index 0) je v čase 0. Užitečné pro pretrigger.

Po sobě jdoucí binární hodnoty není potřeba oddělit čárkou.

## <span id="page-6-0"></span>PŘÍKLADY

#### **\$\$C0.001,20;U2????????????????????????????????????????;**

Interval mezi vzorky je 0.001 sekundy (první vzorek je v čase nula), kanál má 20 vzorků v 16bitovém unsigned integer (40 bajtů za "U2"), zobrazí se všech 16 bitů.

#### **\$\$C0.001,20,12;U2????????????????????????????????????????;**

Interval mezi vzorky je 0.001 sekundy (první vzorek je v čase nula), kanál má 20 vzorků v 16bitovém unsigned integer, je zobrazeno pouze posledních 12 bitů.

#### **\$\$C0.001,20,16,10;U2????????????????????????????????????????;**

Interval mezi vzorky je 0.001 sekundy (první vzorek je v čase nula), kanál má 20 vzorků v 16bitovém unsigned integer, je zobrazeno všech 16 bitů. Vzorek s indexem 10 (počítáno od nuly) je v čase 0, vzorky před ním jsou v záporných časech.

## <span id="page-7-0"></span>LOGICKÝ BOD

Přidá data do kanálů logiky po jednotlivých bodech.

#### **\$\$P(čas),(hodnota),(bity);**

- ❖ Čas:
	- ➢ Hodnota (číslo nebo binárně): čas (souřadnice x) bodu
	- ➢ Speciální příkazy:
		- "-": Index vzorku od připojení
		- "-auto": Čas od připojení
		- "-tod": Čas dne (sekundy od půlnoci)
- ❖ Hodnota: hodnota v unsigned integer
- ❖ Bity: kladné celé číslo (číslo nebo binárně): počet bitů, které mají být zobrazeny (počínaje LSB)

Po sobě jdoucí binární hodnoty není potřeba oddělit čárkou.

## <span id="page-7-1"></span>PŘÍKLADY

## **\$\$P123.00,U2??;**

Čas je 123.00, 16bitová logická hodnota.

## **\$\$PU2??U2??;**

Čas jako unsigned integer. 16bitová logická hodnota.

**\$\$PU2??U2??,12;**

Čas jako unsigned integer. 12bitová logická hodnota.

## **\$\$P-auto,U2??;** nebo **\$\$P-tod,U2??;**

Časová souřadnice tohoto bodu se rovná času od připojení (nebo času dne v druhém případě), ve kterém byl tento bod přijat.

## <span id="page-8-0"></span>ČÍSELNÉ HODNOTY

Používá se desetinná tečka. **123.45**

Číslo je také možné zapsat ve vědecké notaci

**1.23e-3**

Vždy musí začínat číslicí: **1e-3**: správně **e-3**: špatně

# <span id="page-8-1"></span>PŘÍKLAD ODESLÁNÍ ČÍSELNÉ HODNOTY

MBED:

**serial.printf("\$\$P%u.0,%.3f,%.3f;",millis(),value1,value2);**

## <span id="page-9-0"></span>BINÁRNÍ HODNOTY

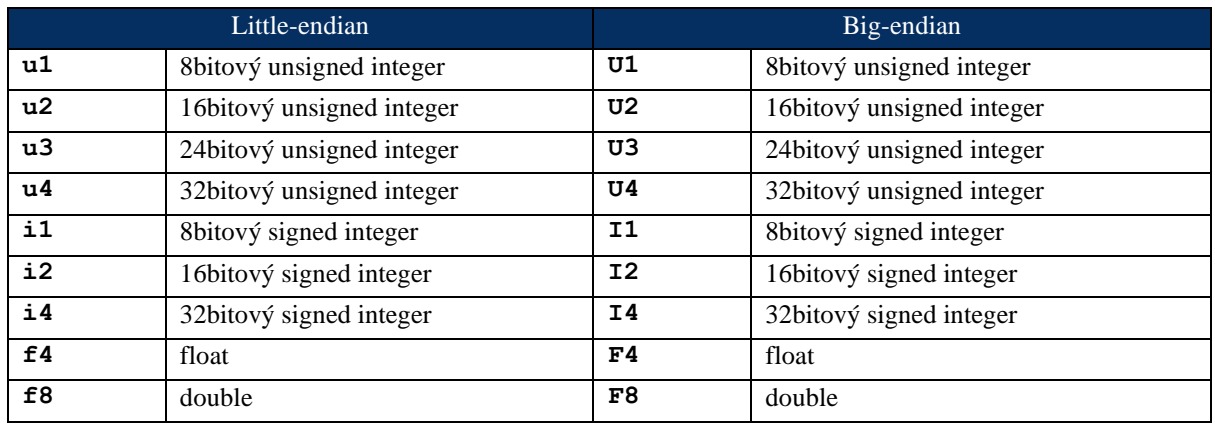

Při posílání dat v binárním tvaru je nutné před samotnými bajty čísla uvést datový typ:

## <span id="page-9-1"></span>LITTLE-ENDIAN A BIG-ENDIAN

Většina platforem je little endian

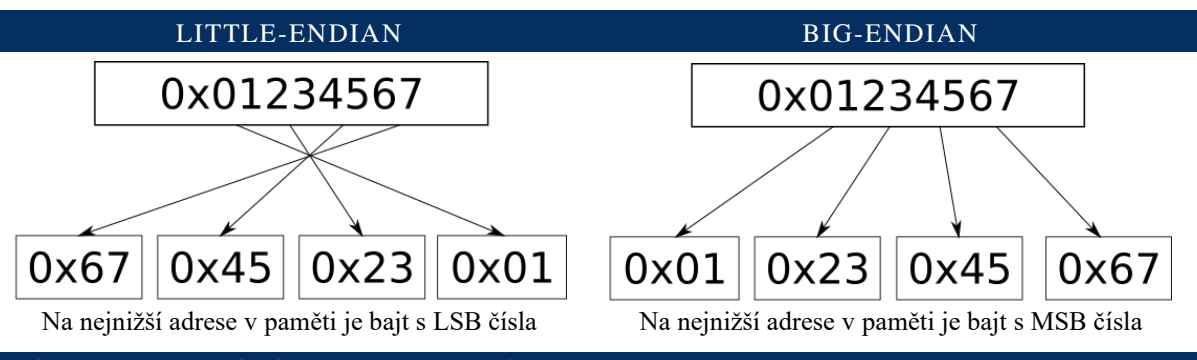

<span id="page-9-2"></span>PŘÍKLAD ODESLÁNÍ HODNOTY BINÁRNĚ

#### MBED:

```
float value = 123.45;
char *value_bytes = (char *)&value;
serial.printf("f4");
serial.putc(value_bytes[0]);
serial.putc value_bytes[1]);
serial.putc(value_bytes[2]);
serial.putc(value_bytes[3]);
```
#### <span id="page-9-3"></span>HODNOTY S JEDNOTKOU

Pokud například chceme poslat celočíselnou hodnotu v mV, je možné to udělat tak, že před identifikátor datového typu přidám písmeno **m**, hodnota poslaná s touto předponou bude vydělena tisícem.

Možné předpony jsou: T, G, M, k, h, D, d, c, m, u, p, f, a.

#### PŘÍKLAD

**\$\$C1,uU2??,20;mU2????????????????????????????????????????;** Interval mezi vzorky je 16bitový unsigned integer v µs, hodnoty kanálu jsou 16bitový unsigned integer v mV.

# <span id="page-10-0"></span>GRAF

V grafu lze zobrazit až 16 analogových kanálů, 3 matematické a 3 skupiny logických kanálů s maximálně 32 bity. Dvě skupiny logických kanálů jsou určeny pro převedení celočíselného analogového vstupu na logické kanály (zobrazení bitů AD převodníku), třetí je určen pro přímí logický vstup pomocí zpráv **\$\$L** nebo **\$\$B**.

## <span id="page-10-1"></span>REŽIMY

**Free (volný)**: lze posouvat / přibližovat myší, přibližovat lze buď celý graf, nebo individuálně roztáhnout svislou nebo vodorovnou osu.

**Fixed (pevný)**: zobrazí celý časový rozsah přijatého signálu. Vhodné pro průběhy, které se překreslují stále na stejném časovém úseku.

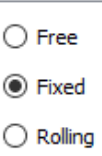

**Rolling (posuvný)**: Zobrazí pouze úsek na konci, graf se odsouvá doleva. Vhodné pro průběhy, které přibývají dál v čase a starší hodnoty v grafu zůstávají.

#### <span id="page-10-2"></span>NASTAVENÍ KANÁLU

Nahoře se vybírá nastavovaný kanál, je u něho zobrazena jeho barva pro snadnou identifikaci, barvu lze změnit. Také lze vybrat styl zobrazení (čára, body), kanál lze také skrýt.

Pro analogové kanály lze aktivovat funkci interpolace, kdy je průběh převzorkován na vyšší vzorkovací frekvenci. U nastavení matematických kanálů lze nastavit kvalitu.

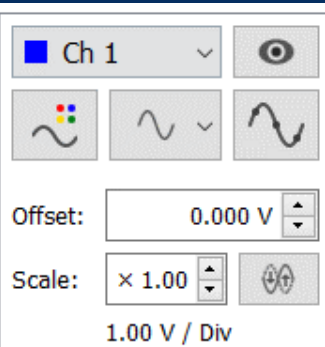

Ve výchozím nastavení lze vybírat jen z kanálů které jsou aktuálně používány, to lze změnit v nastavení.

V poli uprostřed se nastavuje offset, tedy svislé posunutí. Pokud je nenulový, v grafu se zobrazí čárkovaná čára v barvě kanálu, která ukazuje kde se nulová hodnota kanálu právě nachází. Offset lze rovněž měnit tažením myší za čáru která označuje nulovou úroveň kanálu.

Pod offsetem se nastavuje svislé roztažení kanálu (vynásobení všech hodnot nastaveným číslem). Také lze kanál invertovat. Roztažení ani invertování nemá vliv na hodnoty, jaké zobrazí kurzory.

Dole se zobrazuje měřítko kanálu (rozdíl hodnot odpovídající jednomu kroku mřížky), to se mění podle nastavení mřížky, a roztažení kanálu.

#### <span id="page-10-3"></span>OVLÁDÁNÍ GRAFU

Tlačítko pauza pozastaví (nebo rozeběhne pozastavený) graf. V průběhu pauzy jsou nová data i nadále zpracovávána a po ukončení pauzy budou přidána do grafu.

Prostřední tlačítko se pokusí automaticky nastavit rozsah a pomocí offsetů rozloží více kanálů nad sebe, lze použít i pro logické kanály. V záložce nastavení lze zvolit, aby se autoset provedl automaticky po připojení.

Tlačítko vpravo vynuluje offset a nastaví zvětšení na 1 u všech kanálů.

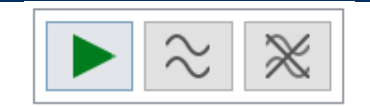

## <span id="page-11-1"></span>**KURZORY**

K dispozici jsou dva páry svislých a vodorovných kurzorů. Každý kurzor má tři režimy (podle třístavového zaškrtávacího políčka):

- Posazený na vzorku
- ✓ Volný
- o Skrytý

Ve volném režimu se nastaví čas, respektive hodnota (napětí),

na jakém má časový nebo napěťový kurzor být. V režimu vázaném k vzorku se pomocí posuvníku nastaví vzorek, na kterém je posazen časový kurzor, pokud je napěťový kurzor také v tomto režimu, je posazen na hodnotu toho vzorku.

Časový kurzor může být ve volném režimu pouze pro analogové kanály (ne logické a FFT). Pro logický kanál je k dispozici pouze časový kurzor.

Kurzory lze také ovládat myší. Kliknutím na graf se dvojice kurzorů (časový a napěťový) přesune na dané místo (nejbližší vzorek) kanálu na který bylo kliknuto, levé tlačítko pro první, pravé pro druhý). Poté lze kurzory táhnout myší. Pokud je popotažen napěťový kurzor, přepne se do volného režimu. Časový kurzor při tažení zůstává v původním režimu.

Tyto kurzory jsou společné pro hlavní graf a FFT, XY režim má samostatné kurzory na své stránce.

Hodnota napěťového kurzoru je relativně vůči offsetu zvoleného kanálu, ale nezávislá na nastavení zvětšení (zvětšení pouze roztáhne graf, ale hodnoty neovlivní) a na invertování kanálu (pokud je kanál invertovaný, jsou hodnoty kladné směrem dolů). Kurzory lze také nastavit do absolutního režimu, kde zobrazují hodnoty vůči osám grafu.

## <span id="page-11-2"></span>MĚŘENÍ

Na této stránce se zobrazují údaje o měřeném signálu.

Lze zvolit dva kanály (Kromě základních kanálů lze zvolit i kanál výpočtu), pro které se údaje budou počítat.

Hodnoty mohou být vypočteny z celého kanálu (Whole signal), nebo z rozsahu který je zobrazen v grafu (Visible interval).

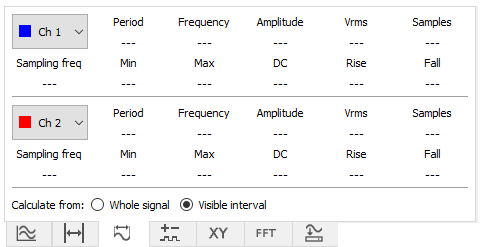

Doba vzestupné a sestupné hrany se počítá vždy na poslední periodě signálu/zobrazeného úseku. Pokud je hodnota zobrazena se znaménkem "menší než", je hrana kratší než interval mezi vzorky.

## <span id="page-11-0"></span>NASTAVENÍ GRAFU

Lze nastavit popisky os a jednotku hodnot na ose (jednotku zadejte jako základní bez předpony, předpony jsou doplněny automaticky). Lze zobrazit nebo skrýt svislou osu (pokud je více průběhu nad sebou, jsou čísla na ose irelevantní). Horizontální osu lze také skrýt. Pokud je jednotka "s" (sekunda), lze nastavit, aby se údaj v zobrazoval ve formátu MM:SS nebo i HH:MM:SS.

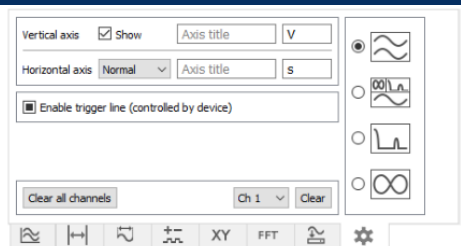

Čára triggeru slouží pro zobrazení úrovně triggeru pomocí příkazů ze zařízení (viz. tabulka nastavení) a má tři režimy: nezaškrtnuto – není zobrazena, zaškrtnuto – vždy zobrazena, čtvereček – zobrazí se dočasně při změně

Lze nastavit režim zobrazení grafů (hlavní, všechny, XY, FFT). Mezi hlavním a všemi se přepíná automaticky.

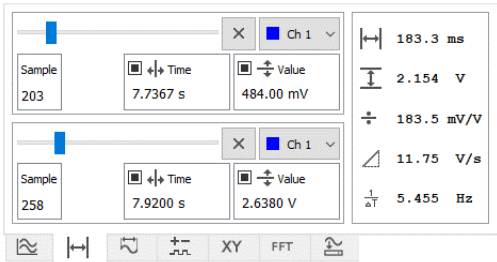

## <span id="page-12-0"></span>EXPORT

Exportovat do souboru ve formátu CSV lze jeden vybraný kanál, nebo všechny, nebo XY kanál.

V závislosti na nastavení systému program Excel používá buď desetinou tečku, nebo čáku, aby soubor načetl správně, je nutné správně vybrat typ oddělovače. Možnosti jsou:

- desetinná tečka, odděleno čárkou
- desetinná čárka, odděleno středníkem

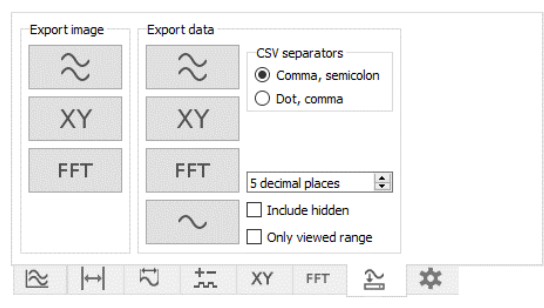

Je-li zaškrtnuto "Include hidden", budou exportovány i skryté kanály. Je-li zaškrtnuto "Only viewed range", bude exportován pouze aktuálně zobrazený úsek (dle úseku na vodorovné ose, svisle není omezeno).

Také je možné graf uložit jako obrázek ve formátu PNG.

Po kliknutí na tlačítko bude uživatel dotázán, jestli mají data být uložena do souboru nebo zkopírována do schránky (pro Ctrl+V). V případě kopírování CSV do schránky je jako oddělovač použit tabulátor (funguje pro vložení do Excelu a podobných programů).

## <span id="page-12-1"></span>VÝPOČTY A LOGICKÉ KANÁLY

Kanály je možno sčítat, odčítat, násobit, dělit

Výpočet se aktivuje kliknutím na tlačítko příslušného kanálu.

Kanály posílané v režimu celého kanálu s přepočtem (nebo jako celočíselné hodnoty) lze zobrazit i jako logický kanál. Pokud je počet bitů nastaven na automatický, je použit počet bitů uvedený v záhlaví zprávy.

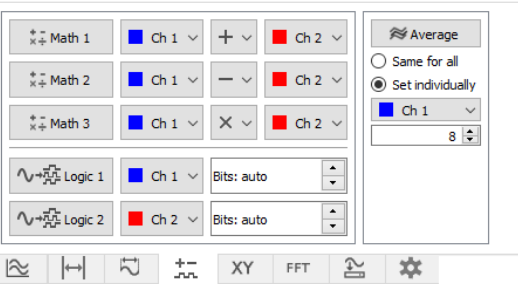

Matematický kanál se po aktivaci dopočítá zpětně pro

všechny předchozí body (pokud jsou data přidávána po bodech), logické kanály se zpracují jen pro nově příchozí data (nezobrazí se, pokud je graf pozastaven).

Také je možné průměrovat hodnoty kanálů. Průměrování se aktivuje tlačítkem, počet kanálů/bodů pro průměrování lze nastavit pro všechny stejné, nebo pro každý individuálně. Pro data přidávaná po celých kanálech (**\$\$C**) jsou průměrovány vzorky nejnovějších průběhů. Pro přidávání po bodech (**\$\$P**) se toto chová jako klouzavý průměr.

# <span id="page-13-0"></span>X-Y REŽIM

Graf X-Y režimu je zobrazen v samostatném grafu (automaticky se zobrazí při zapnutí tohoto režimu a skryje se při jeho vypnutí).

Kromě základních kanálů lze zvolit i kanál výpočtu (Math).

Lze zvolit pevný nebo volný rozsah, ve volném režimu lze posouvat a přibližovat myší.

Také lze nastavit krok mřížky a změnit zobrazení grafu (čára nebo body) a barvu grafu.

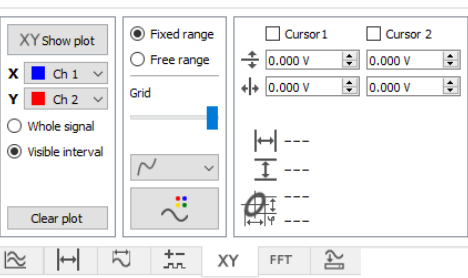

XY graf může být vypočten z celých kanálů (Whole signal), nebo z rozsahu který je zobrazen v hlavním grafu (Visible interval).

V XY grafu lze použít dva páry kurzorů. Lze je ovládat myší stejně jako kurzory v hlavním grafu.

# <span id="page-13-1"></span>**FFT**

Spektrum je zobrazeno v samostatném grafu (automaticky se zobrazí při zapnutí tohoto režimu a skryje se při jeho vypnutí). Je možné zobrazovat spektrum dvou průběhů současně.

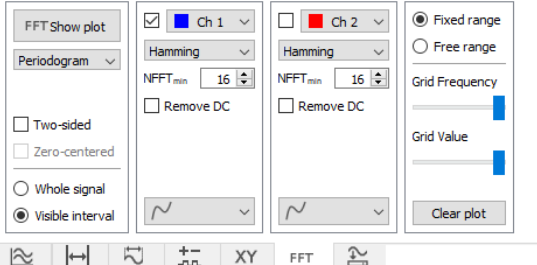

Kromě základních kanálů lze zvolit i kanál výpočtu (Math).

Lze zvolit pevný nebo volný rozsah, ve volném režimu lze posouvat a přibližovat myší.

Také lze nastavit krok mřížky a změnit zobrazení grafu (čára nebo body), barva je zvolena automaticky podle grafu, z kterého je spektrum počítáno.

FFT graf může být vypočten z celého kanálu (Whole signal), nebo z rozsahu který je zobrazen v hlavním grafu (Visible interval).

<span id="page-13-2"></span>Lze zvolit tři typy výpočtu: spektrum (lineární), periodogram v dB a periodogram vypočtený pomocí Welchovy metody.

# TERMINÁL

Terminál umožňuje vypisování textu a podporuje ANSI escape sekvence, což umožňuje v terminálu vytvořit pseudografické uživatelské rozhraní pro přehledné zobrazení naměřených hodnot a podobně.

Zaručená minimální šířka terminálu je 14 znaků, doporučuji ji při návrhu nepřekročit (ale lze ho roztáhnout popotažením rozhraní mezi plochou grafu a panelem vpravo). Ve svislém směru lze terminál posouvat kolečkem myši.

Kromě samotného vypisování přijatého textu má terminál tři ovládací režimy:

## <span id="page-14-0"></span>INTERAKTIVNÍ OVLÁDÁNÍ

Kliknutím na písmeno (znak) v terminálu je tento znak odeslán do zařízení, lze takto vytvořit menu pro ovládání zařízení pomocí klikání myší.

Ve výchozím nastavení nelze odeslat znak s černým pozadím (předpokládá se, že jde o popisek). Seznam zakázaných barev pozadí lze upravit v nastavení a pomocí příkazu **noclickclr**, za kterým je seznam ANSI sekvencí barev. Sekvence nemusí obsahovat **\e[** a **m**. Protože příkaz je zakončen středníkem, není v seznamu možné použít středníky, a proto jsou nahrazeny tečkami:

**\$\$Snoclickclr:40,41.1,48.5.34;**

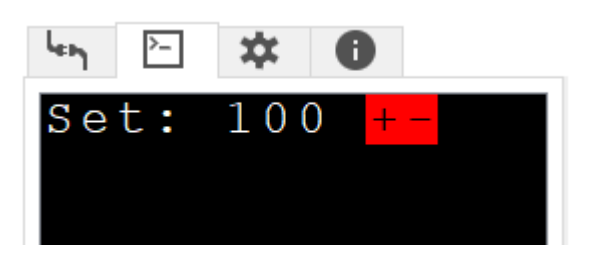

## PŘÍKLAD VYTVOŘENÍ INTERAKTIVNÍHO MENU

Kliknutím na **+** nebo **-** bude znak **+** respektive **-** odeslán do zařízení, které ho může zpracovat jako příkaz ke zvýšení nebo snížení nastavení hodnoty.

## <span id="page-14-1"></span>OZNAČENÍ A KOPÍROVÁNÍ

Pomocí myši lze označit text a tlačítkem ho zkopírovat do schránky.

## <span id="page-14-2"></span>NÁVRH A ODLADĚNÍ

Tento režim umožnuje ručně zadat text do terminálu, včetně zadání escape sekvencí a řídicích znaků vybraných ze seznamu. Text zadaný do textového pole zle kliknutím na tlačítko vypsat do terminálu. Také ho lze zkopírovat do schránky pro následné použití ve firmware pro zařízení.

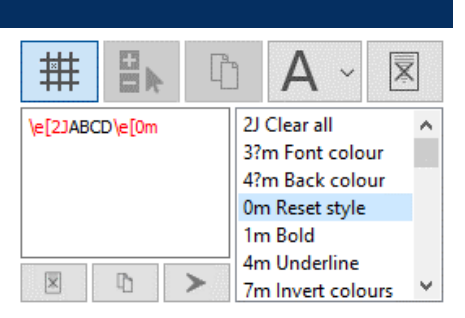

B⊾

ľ

V terminálu je v tomto režimu zobrazena pozice kursoru. Kliknutím do terminálu se kurzor přemístí na příslušnou pozici (a do textového pole je přidán odpovídající příkaz pro přesunutí kursoru).

To terminálu lze zapsat i znaky v UTF-8, pokud do textového pole zadáte znak, který není v ASCII, po zkopírování do schránky tlačítkem kopírovat je nahrazen sekvencí pro zápis tohoto znaku jako textového řetězce. Například písmeno **á** bude zkopírováno jako **\xc3""\xa1""**.

# <span id="page-15-0"></span>NASTAVENÍ

Nastavení programu je možné načíst ze souboru a uložit do souboru. Soubor s nastavením je prostý text s příponou **.cfg** (config). Nastavení

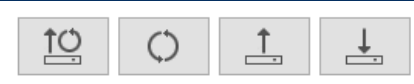

je ve stejném formátu jako nastavovací příkazy (**\$\$S**). Jednotlivé příkazy jsou oddělené středníkem. V souboru může být každý příkaz na novém řádku, i tak je však potřeba použít středníky.

Po spuštění se program pokusí načíst výchozí nastavení (soubor **./settings/default.cfg**, vytvořen při prvním spuštění) ten může uživatel přepsat vlastním nastavením, také ho lze načíst ručně tlačítkem vlevo. Pokud soubor neexistuje, jsou použita výchozí nastavení zabudovaní v programu, která uživatel nemůže měnit. Druhé tlačítko zleva načte tato neměnná výchozí nastavení a zároveň jimi přepíše soubor s uživatelským výchozím nastavením.

Také je možné načíst analogové kanály ze souboru CSV.

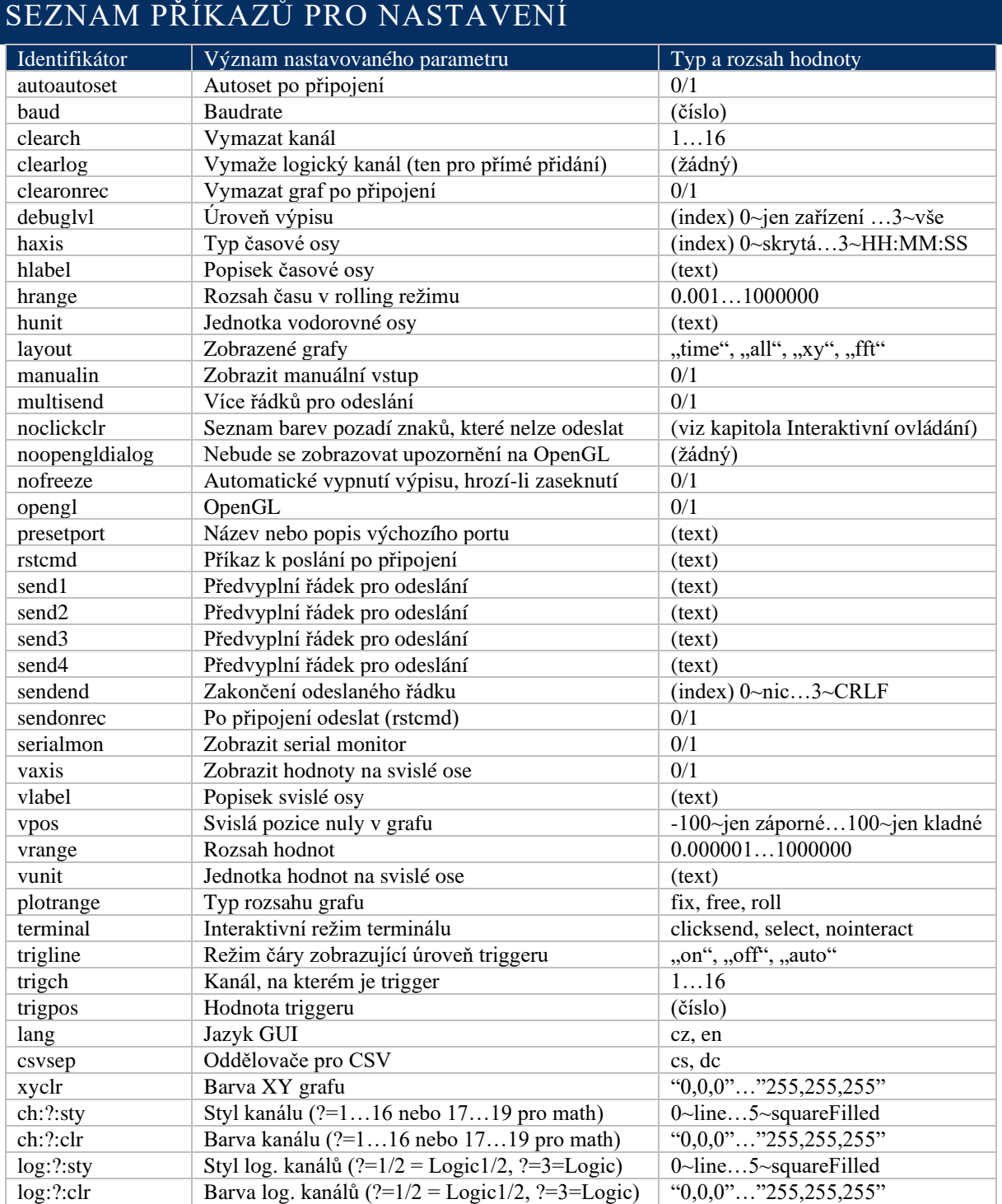